MAC Address Table Configuration

# Contents

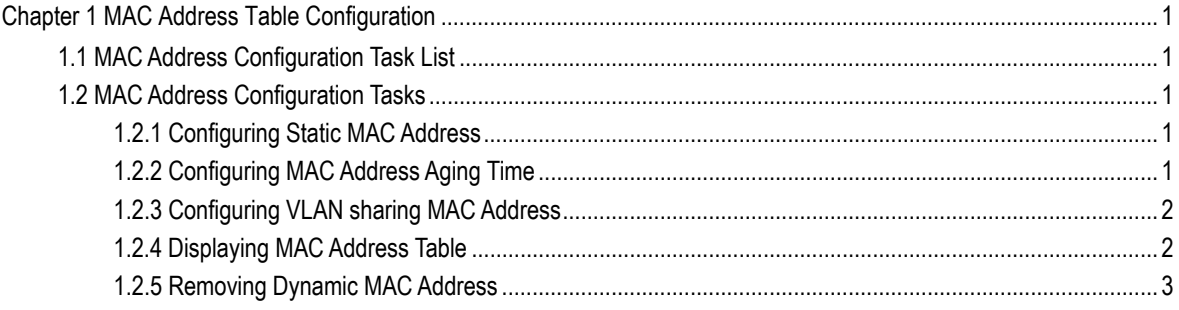

## <span id="page-2-0"></span>Chapter 1 MAC Address Table Configuration

## 1.1 MAC Address Configuration Task List

This chapter is to describe the functions of configuring MAC address table on S6800 series switch as follow:

- Configuring static MAC address
- Configuring MAC address aging time
- Displaying MAC address table
- Removing dynamic MAC address

### 1.2 MAC Address Configuration Tasks

#### 1.2.1 Configuring Static MAC Address

A static MAC address table entry refers to the one that can not be aged by the switch. It only can be deleted manually. Static MAC address can be added or deleted according to the requirements when switches are in use. Enter privilege mode and use the following steps to add or delete a static MAC address.

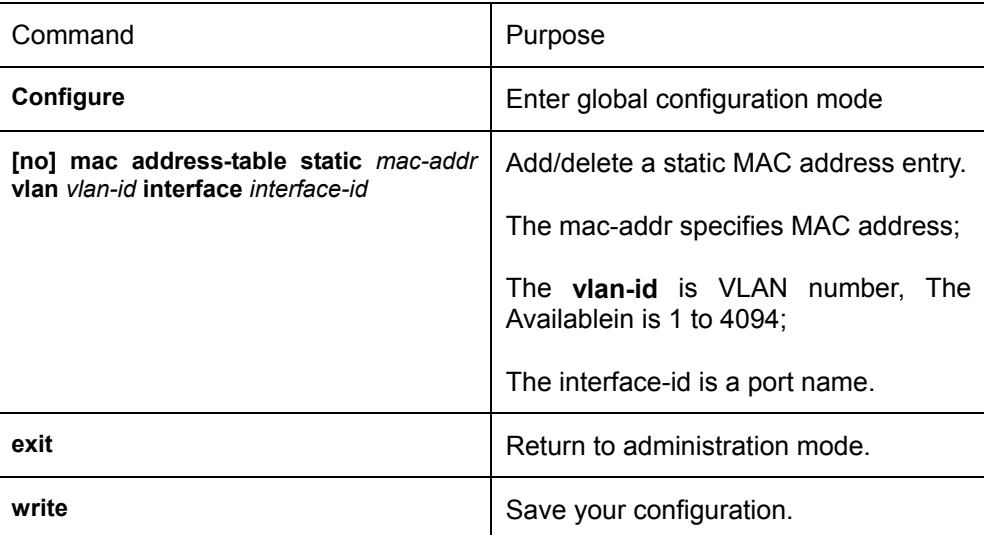

#### 1.2.2 Configuring MAC Address Aging Time

When a dynamic MAC address is not used within a specified aging time, the switch will delete it from MAC address table. The aging time of MAC address can be configured on demand, default is 300s.

Enter privilege mode, use steps as follow to configure the Aging time of MAC address.

<span id="page-3-0"></span>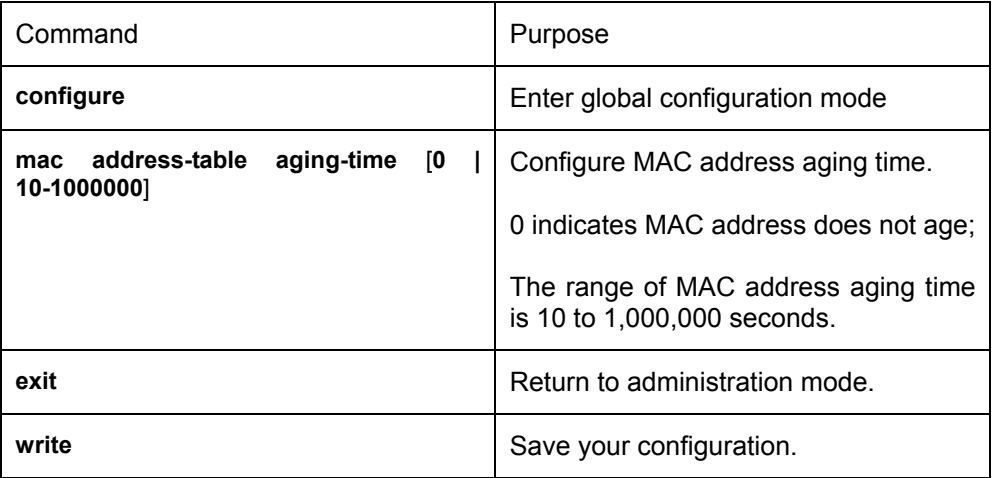

#### 1.2.3 Configuring VLAN sharing MAC Address

After configured VLAN sharing MAC address, the interface learns MAC address from one VLAN and this MAC address will be shared among all VLAN. All other VLAN will learn this MAC address.

Enter privilege mode, use steps as follow to configure VLAN sharing MAC address.

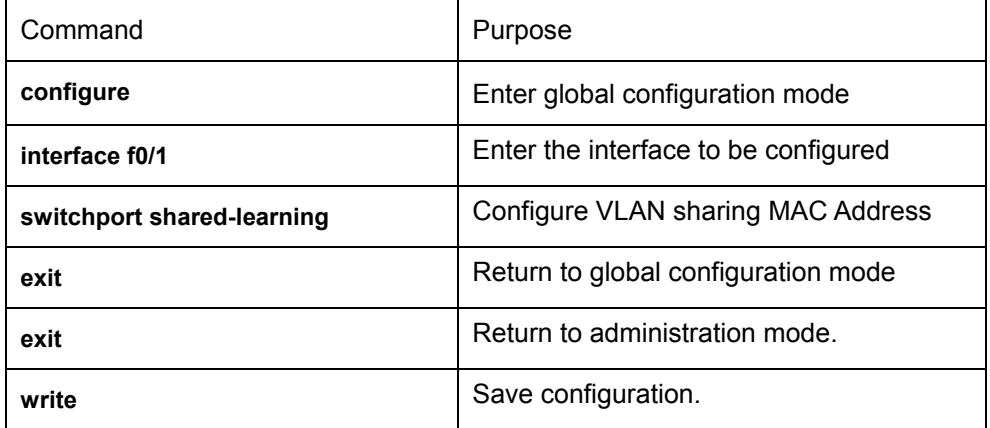

#### 1.2.4 Displaying MAC Address Table

When using switches, we expect to know the information about MAC address table in need of debugging or management. Use **show** to display MAC address table.

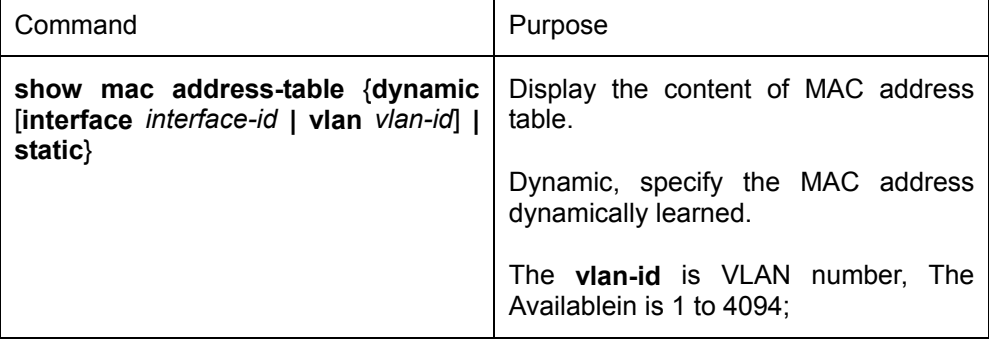

<span id="page-4-0"></span>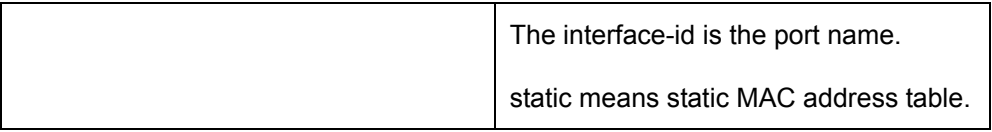

### 1.2.5 Removing Dynamic MAC Address

In some cases, it is necessary to clear up the MAC address which switch has learned.

Enter privilege mode and use the following commands to delete a dynamic MAC address.

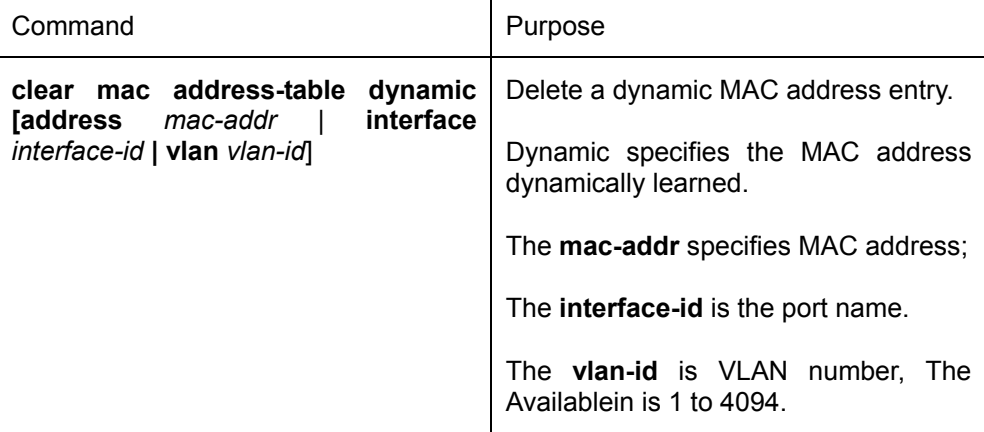